# Recording Restrictive Practice Usage in ODC for Physical Restraint

This information sheet provides practitioners, service providers and disability support workers with information about reporting of Restrictive Practice usage in the Online Data Collection system (ODC) for Physical Restraint. Restrictive Practice usage information is required to be reported to the Department each month. Details about the use of Physical Restraint are to be recorded in ODC for each time that Physical Restraint is used as a Restrictive Practice within the month.

# Recording the use of Physical Restraint in ODC

Each use of Physical Restraint is to be recorded as a separate Restrictive Practice instance of use in ODC. Physical Restraint is recorded as episodic usage only.

## **An example of Physical Restraint**

Janice is 18 years of age and is supported by staff from an accommodation service to live in her own apartment. Three days per week she works at a plant nursery and is supported by a community access service provider. Janice is not legally able to make decisions for herself and her parents make these for her.

At work Janice has started to pinch her support worker. This was something she has done in the past at school with teachers and fellow students and occasionally at home with her sister. The advice from her parents has been to hold her hand to prevent Janice from pinching you and say "no" and then guide her hand back to the task she is doing. This is the action staff have been using.

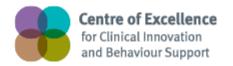

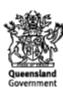

### **Reporting Episodic Physical Restraint in ODC**

Logon to ODC to display the *Online Data Collection* page:

- 1. Select Service user hyperlink to display the Search Service User page
- 2. Enter the Service User's details
- 3. Click 'Search' button
- 4. **Select** from the search result the Service User's <u>Surname</u> hyperlink to display the *Service Users Details* page
- 5. **Select** Restrictive Practice Summary from the Service User menu to display the *Restricted Practice Summary* page
- 6. **Select** the Service Outlet where the Restricted Practice usage occurred
- 7. **Select** Add Episodic Restrictive Practice Usage hyperlink

**Note:** This example shows no previous recording of Restrictive Practice Usage and this is the first Usage recorded for the Service User at this Service Outlet. It is only on the initial entry of a Physical Restraint type for the Service User and Service Outlet. Every other time an instance of use is added to the existing "Physical Restraint" Restrictive Practice Type, so that all Usage is reported under the same Restrictive Practice Type. This allows trending of usage so it can be determined if this Restrictive Practice is being eliminated or reduced in Usage.

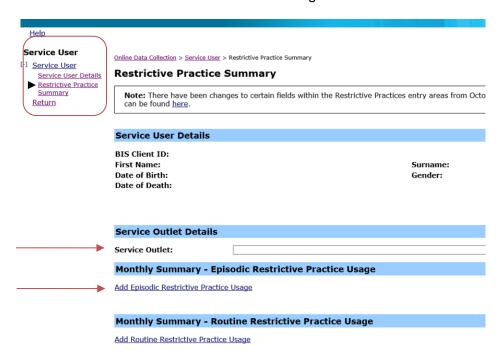

- 8. **Select** Physical Restraint for the Add a new Restrictive Practice type
- 9. **Select** the Physical Restraint Type in this example we select "One person guiding"
- 10. Select Add new instance of use hyperlink
- 11. **Enter** the following details:
  - Start Date The date the usage of physical restraint commenced
  - Start Time The time the usage of physical restraint commenced
  - End Date The date the usage of physical restraint ceased (must be less than 24 hours)
  - End Time The time the usage of physical restraint ceased (must be less than 24 hours)
  - Location Select from the drop down list. If not listed, select Other from the drop list and provide the details in the adjoining field *If Other, please specify*.

Title: USER GUIDE - Physical Restraint usage entry into ODC Author: Centre of Excellence for Clinical Innovation and Behaviour Support

Date: March 2018

- Behaviour Posing Risk of Harm to Self Or Others Record this as the main behaviour that was presented and the behaviour led to the use of the Restricted Practice.
- Injury Injury is **only** required to be entered when an injury was sustained as a result of <u>using the Restrictive Practice</u>. **Not the behaviour of concern.**
- 12. **Select** the <u>Save</u> hyperlink

| Start Date | Start Time | End Date | End Time | Location                     | Behaviour Posing Risk of<br>Harm To Self Or Others | Injury                                                         |                |
|------------|------------|----------|----------|------------------------------|----------------------------------------------------|----------------------------------------------------------------|----------------|
| 13/9/17    | 910        | 13/9/17  | 915      | [Yard / Garden / Driveway ✓] | Pinching   If other, please specify:               | Select from the list below if this RP usage resulted in injury | Save<br>Cancel |

### Data entry tips:

- when entering the date, the year can be shortened to 2 digits. Eg, 13/09/201x can be entered as 13/9/1x
- when entering the time, no ":" is required to separate the hours and minutes. The time is recorded in 24 hour format. Eg, 09:10AM can be entered as 910, or 1:17PM can be recorded as 1317.

Reporting Routine Physical Restraint in ODC in not permitted, and therefore not available as a selectable option.

Title: Factsheet - Physical Restraint entry into ODC

Author: Centre of Excellence for Clinical Innovation and Behaviour Support

Date: March 2018 Page 3 of 3